## 入試結果照会システム「関大PASS」について

**※スマートフォン・パソコン・タブレット端末で合否の確認ができます。**

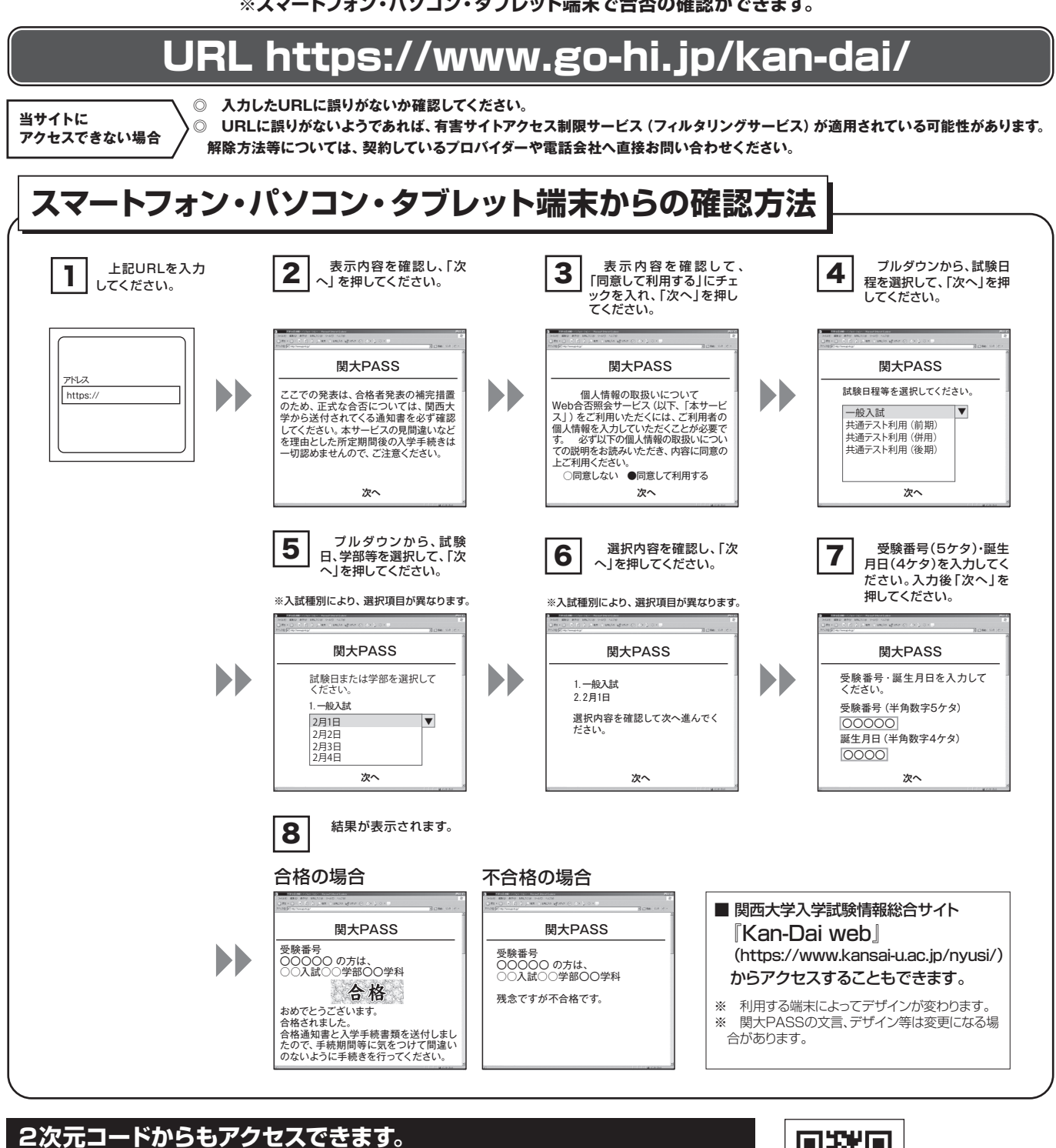

## スマートフォン、タブレット端末の2次元コード読み取り可能な機種からは右の2次元コードが利用できます。 対応については、各端末の取扱説明書で確認するか、各電話会社に確認してください。 (本学へのお問い合わせには応じられません。)

注

意

事

項

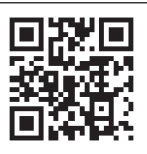

● 当システムでの合格者発表は補完的な措置であり、正式な合否は大 ¦ ● 端末の種類やインターネットへの接続方法などで、表示に時間がかか 学が送付する書類で確認してください。 ● 入試要項に記載されている合否結果照会期間のみ確認できます。各

● サービス開始直後はアクセスが多く、つながりにくくなる場合があり ます。その場合はしばらく時間を置いてからアクセスしてください。

自でアクセスして確認してください。

- る場合があります。
- 操作方法および合否の結果に関し、電話でのお問い合わせには応じら れません。
- ブラウザの設定によっては、画像のずれ・文字化けなどが発生する 場合があります。その場合はブラウザを調整してください。

※「共通テスト利用入試(前期)」・「共通テスト利用入試(後期)」については、デジタル受験票サービス(48ページ)から確認することもできます。 詳しい操作方法およびQ&Aは右記URLでも確認できます。 → https://www.go-hi.jp/kan-dai/info/